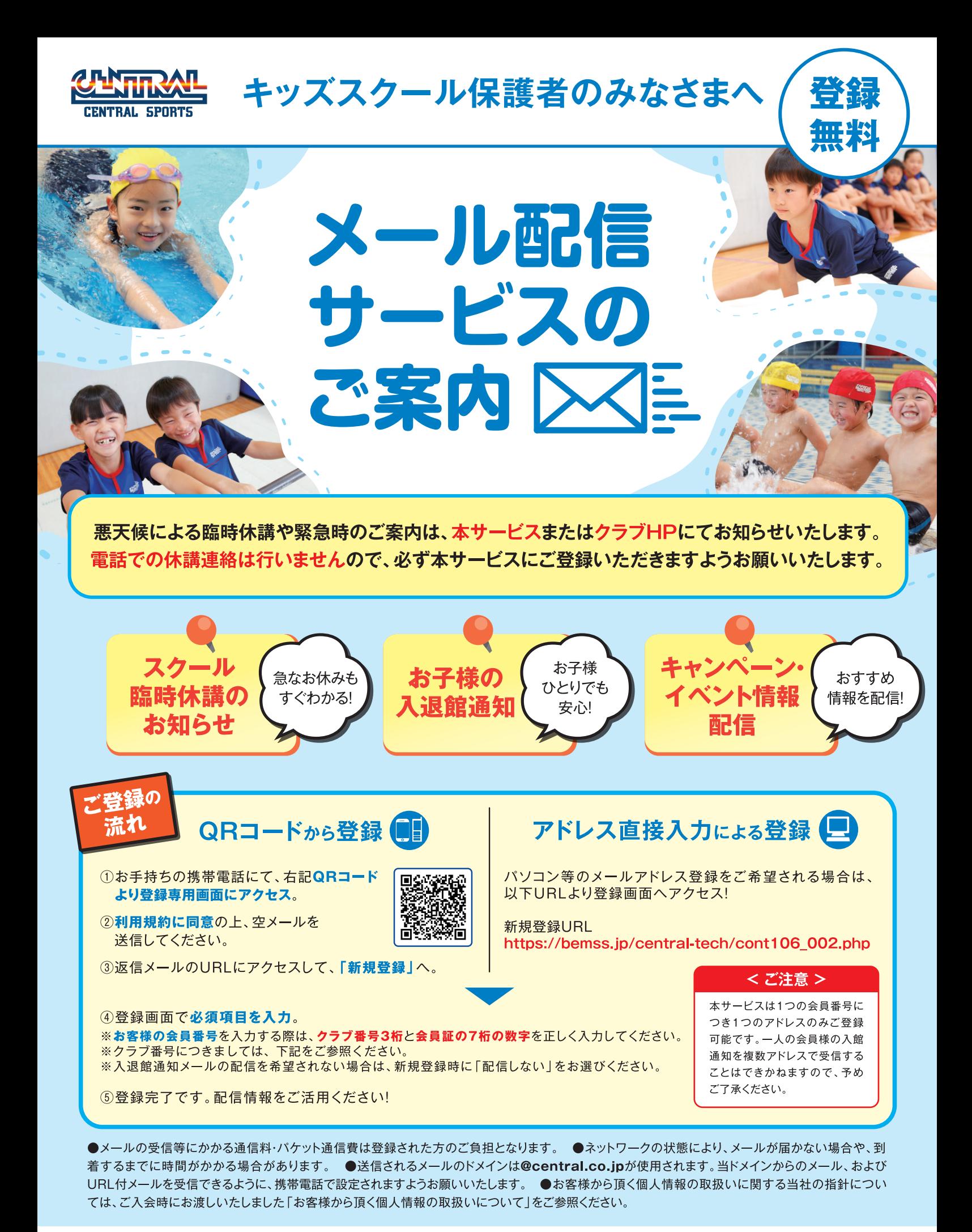

クラブ番号 (3桁):

会員番号 (7桁):

# 【キッズスクール】 メール配信サービス登録手順

### ①チラシのQRコードを読み取ります。

QRコードを読み取れない場合、メール送信画面で直接以下のメールアドレスを入力して 空メールを送信してください。(central-school@jm.md)

## ②「空メールを送って配信登録」へ ③返信メールのリンクをクリック ④会員情報を入力します。

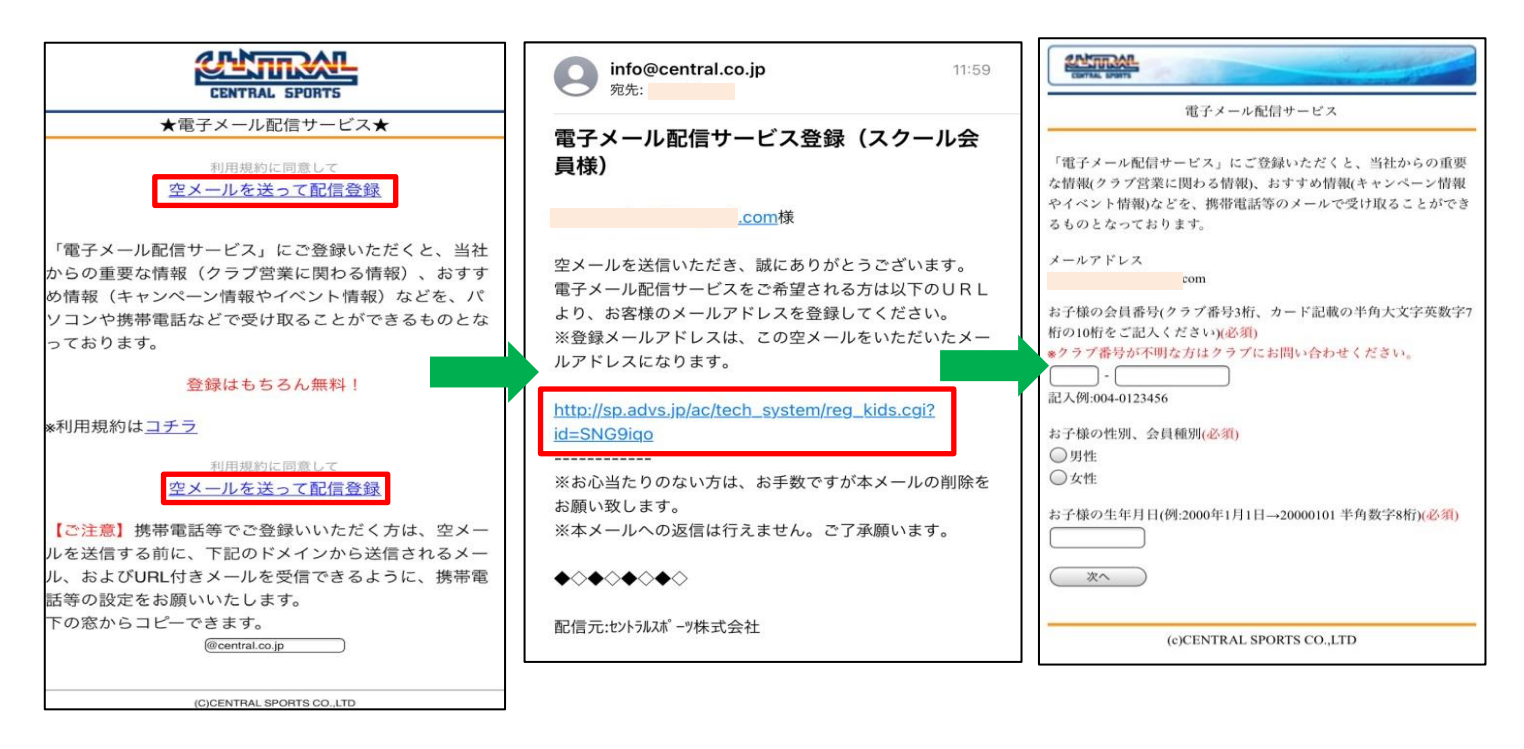

# ⑤「入退館通知メール」 の設定を入力します。

⑥内容を確認して「登録」 ⑦登録完了です。

お客様のメールアドレスにも 「登録完了」のメールが届きます。

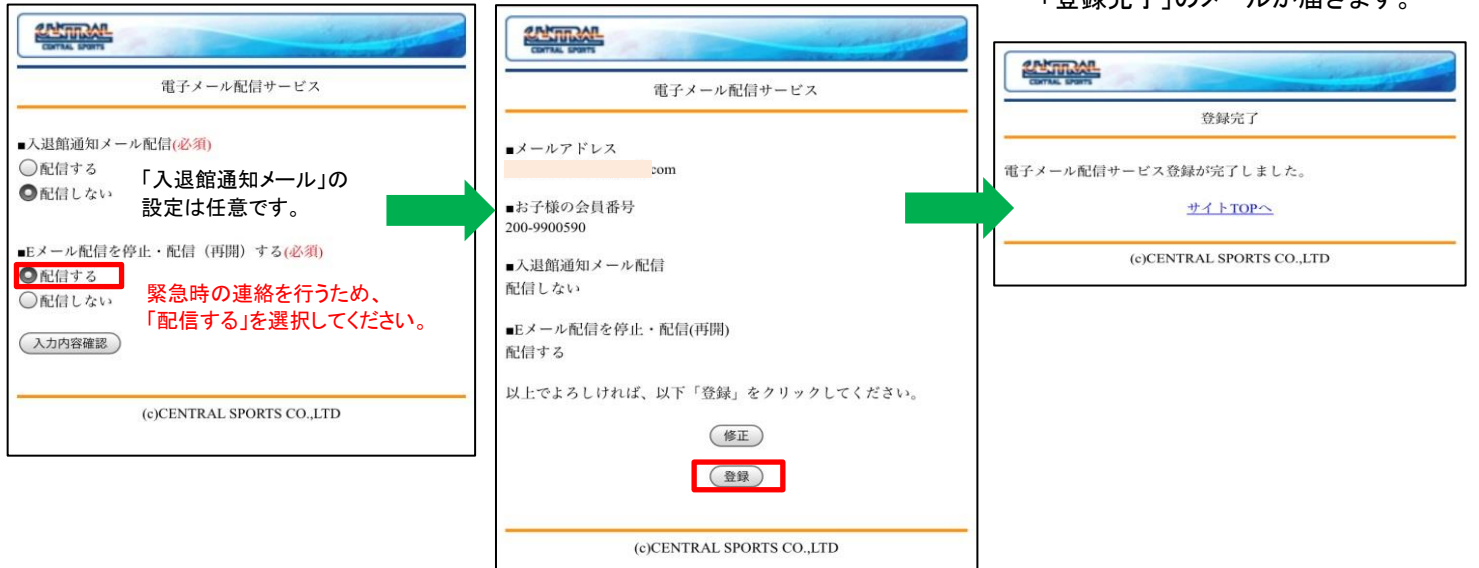

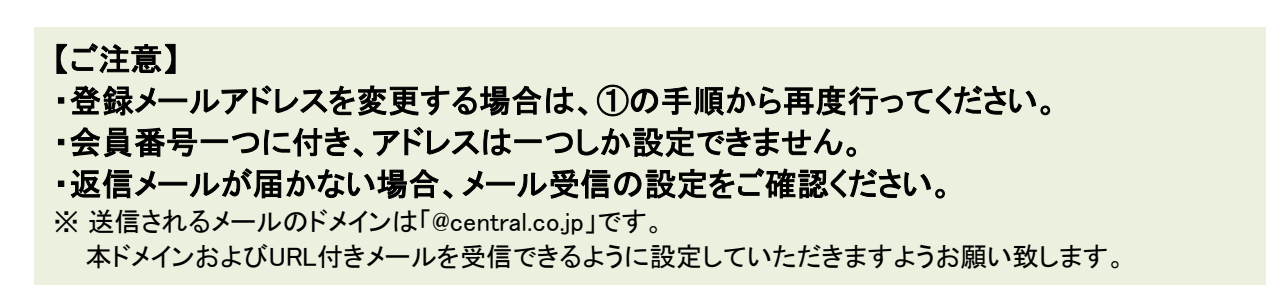